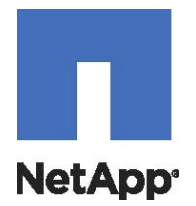

# NetApp® SANtricity® Web Services Proxy 1.3 User Guide

NetApp, Inc. (1628) 1991 11 Telephone: +1 (408) 822-6000 Part number: 215-10638\_B0<br>495 East Java Drive Fax: +1 (408) 822-4501 Release date: January 2016 495 East Java Drive Fax: +1 (408) 822-4501 Release date: January 2016 Sunnyvale, CA 94089 Support telephone: +1-(888) 463-8277<br>U.S. Web: http://www.netapp.com Web: [http://www.netapp.com](http://www.netapp.com/) Feedback: [doccomments@netapp.com](mailto:doccomments@netapp.com)

# **Table of Contents**

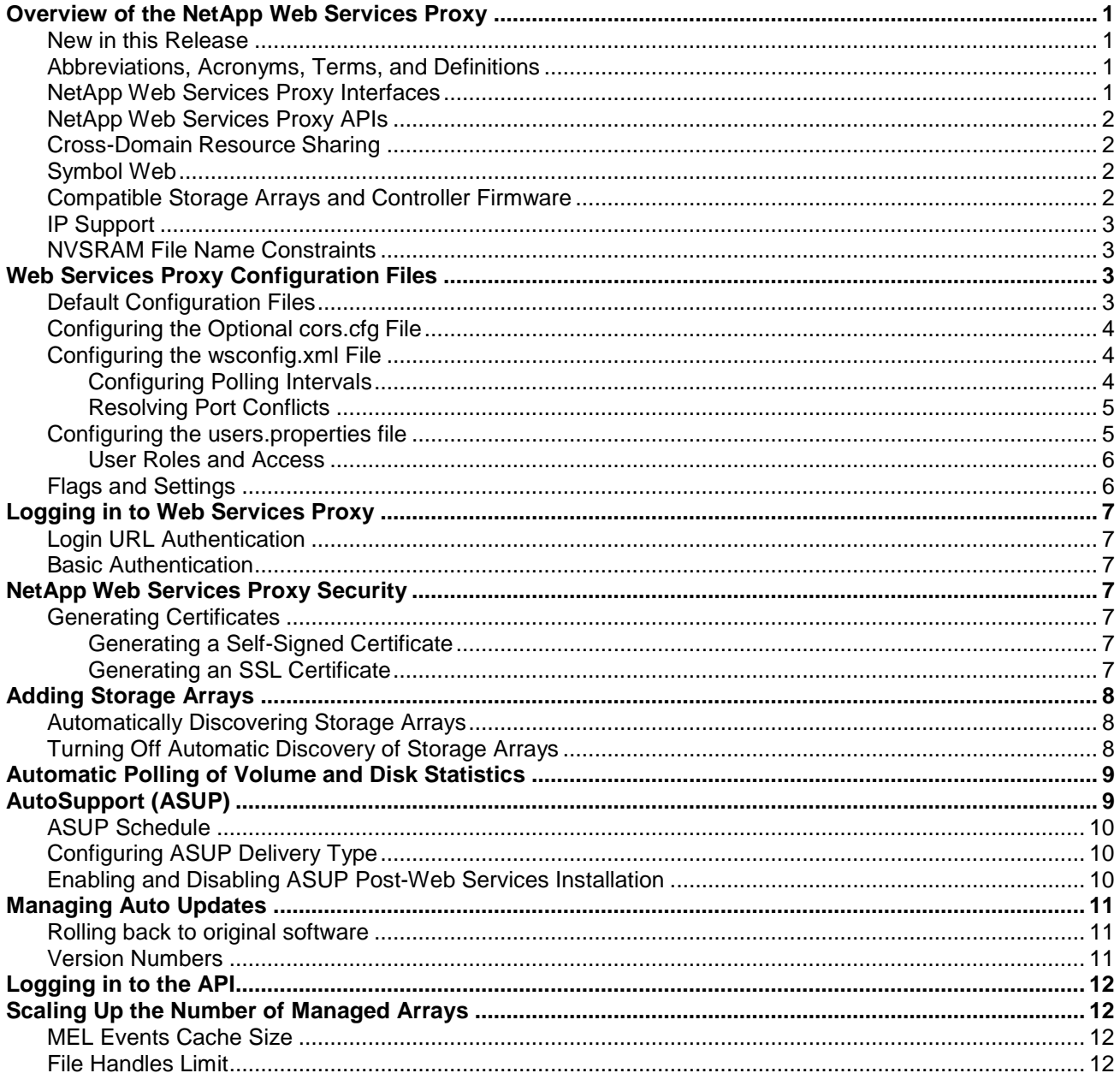

### <span id="page-4-0"></span>**Overview of the NetApp Web Services Proxy**

The NetApp Web Services Proxy provides access through standard HTTPS mechanisms for configuring management services for E-Series NetApp storage arrays. You can install the Web Services Proxy on both Linux machines and Windows machines. As the NetApp Web Services Proxy satisfies client requests by collecting data or executing configuration change requests to a target storage array, the NetApp Web Services Proxy module issues SYMbol requests to the target storage arrays.

The NetApp Web Services Proxy provides a Representative State Transfer (REST)-style application programming interface (API) for managing NetApp storage array controllers. The API enables you to integrate array management into other applications or ecosystems. The Web Services Proxy Array Manager complements the API as a management and debugging tool. If you are having problems scripting array commands, you can check the status of a storage array in the Array Manager.

#### <span id="page-4-1"></span>**New in this Release**

This release of the Web Services Proxy features the following enhancements:

- Enhanced Analyzed Statistics Endpoints to include cache utilization.
- Added Software Service Catalog Endpoints to aid the user in discovering the capabilities of configured storage pools and creating volumes based on user criteria.
- Organized interactive documentation to aid the user in finding documentation.
- Several minor enhancements to data returned on Endpoints.
- Hardware and firmware
	- o E5600, EF550, EF560 storage arrays
	- o Dual Port FDR 56-Gb InfiniBand
	- o Support for controller firmware 8.20

### <span id="page-4-2"></span>**Abbreviations, Acronyms, Terms, and Definitions**

The following table shows the abbreviations, acronyms, and terms used in this guide and their definitions.

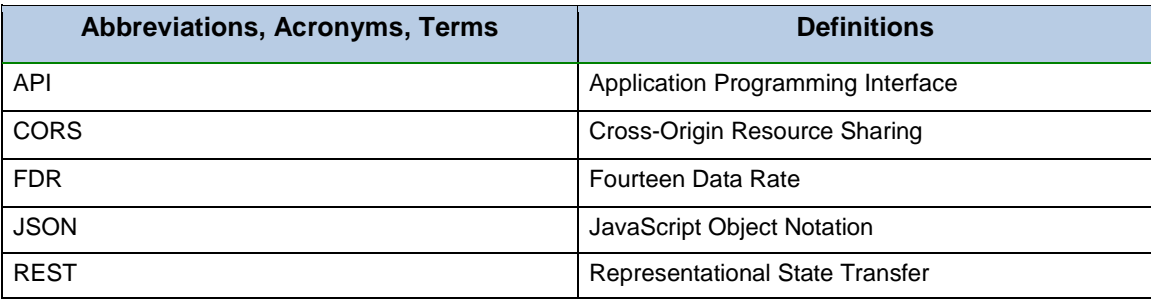

#### <span id="page-4-3"></span>**NetApp Web Services Proxy Interfaces**

The Web Services Proxy provides REST-style interface for accessing common configuration operations and to retrieving basic configuration data, status, and statistics. For more information about the interface, go to the NetApp Web Services Proxy Developer Guide at https://<nnn.nnn.nnn.nnn>:8443/docs, where nnn.nnn.nnn.nnn represents the host server.

### <span id="page-5-0"></span>**NetApp Web Services Proxy APIs**

The Storage Management Web Services Proxy runs commands on the target controller. The REST-style API enables you to manage storage system objects, including:

- 
- 
- 
- 
- 
- Host groups
- Lun Mapping
- MEL events • Volume I/O statistics • Snapshot volumes
- Disk drives Snapshot images Host types
- Storage pools Host groups Volumes
- Volume copy jobs Thin-provisioned volumes • Hosts<br>• Shapshot groups Volume mappings • Storage arrays • Volume mappings
	- Hardware inventory
	- Volume Statistics
- 
- 
- 
- 
- 
- Disk statistics

For a complete list of all endpoints, see the API documentation. You can access the API documentation at [http://localhost:8080/docs/rest/index.html.](http://localhost:8080/docs/rest/index.html) The API documentation is fully interactive, allowing you to view details and perform various operations for the available endpoints. Detailed information for most endpoints is accessible through the Model section. The Model section contains possible values, types and if the field is optional. You can access an overview of endpoint data through the Model Schema section. Most endpoints under the API documentation support the GET, POST, and DELETE verbs. In addition, with proper authentication you can exercise the complete API from the documentation.

#### <span id="page-5-1"></span>**Cross-Domain Resource Sharing**

Cross-domain resource sharing (CORS) is handled by a cors.cfg file in the working directory of the web server as specified in the  $wsconfiq$ . $xm1$  file. The CORS configuration is open by default, so cross-domain access is not restricted.

To restrict Cross-Origin Resource Sharing (CORS) access, you can install and configure the optional cors.cfg file. For more information about the cors.cfg file, go to [Configuring the Optional cors.cfg File.](#page-7-0)

**NOTE:** If no configuration file is present, CORS is open.

#### <span id="page-5-2"></span>**Symbol Web**

Symbol Web is a URL in the REST API, but it gives access to almost all symbol calls. The symbol function is the part of the following URL:

*http://host:port/devmgr/storage-system/storage array ID/symbol/symbol function*

#### <span id="page-5-3"></span>**Compatible Storage Arrays and Controller Firmware**

Web Services Proxy is compatible with the following NetApp storage arrays and controller firmware versions. The following table shows the compatible storage arrays and control firmware.

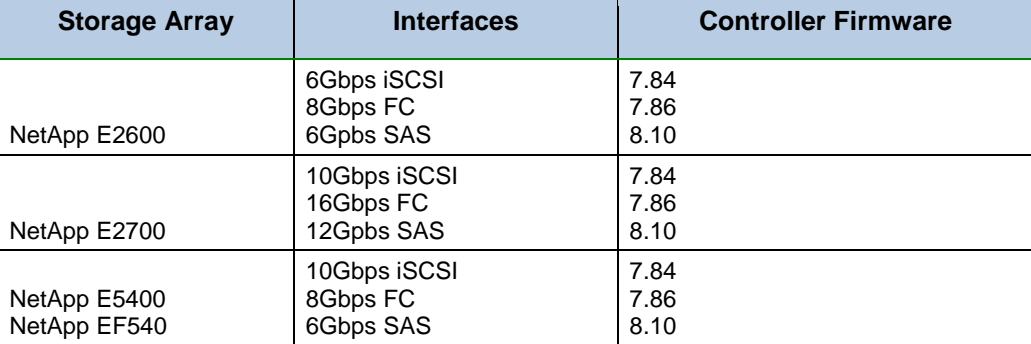

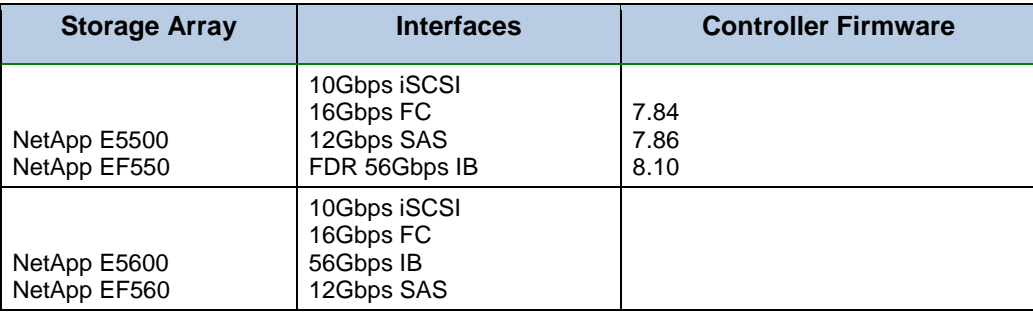

#### <span id="page-6-0"></span>**IP Support**

Web Services Proxy supports both the IPv4 protocol and the IPv6 protocol.

**NOTE:** The Ipv6 protocol might not work in some situations when the Web Services Proxy is attempting to automatically discover management address from the controller configuration, such as in IP address forwarding or when Ipv6 is enabled on the storage arrays but not on the server.

#### <span id="page-6-1"></span>**NVSRAM File Name Constraints**

The Web Services Proxy uses NVSRAM file names to accurately identify version information. Therefore, you cannot change NVSRAM filenames when they are to be used with the Web Services Proxy. The Web Services Proxy might not recognize a renamed NVSRAM file as a valid firmware file.

# <span id="page-6-2"></span>**Web Services Proxy Configuration Files**

After you have installed the NetApp Web Service, you can either accept the default NetApp Web Services Proxy settings or modify them to meet the unique operating and performance requirements for your environment.

### <span id="page-6-3"></span>**Default Configuration Files**

The Web Services Proxy installs the following two default configuration files:

- wsconfig.xml
- users.properties

By default, the files are installed in the following locations:

- Windows  $-C:\Peran$  Files\NetApp\SANtricity Web Services Proxy
- Linux /opt/netap/ santricity\_web\_services\_proxy

The following table shows the default locations and configuration files.

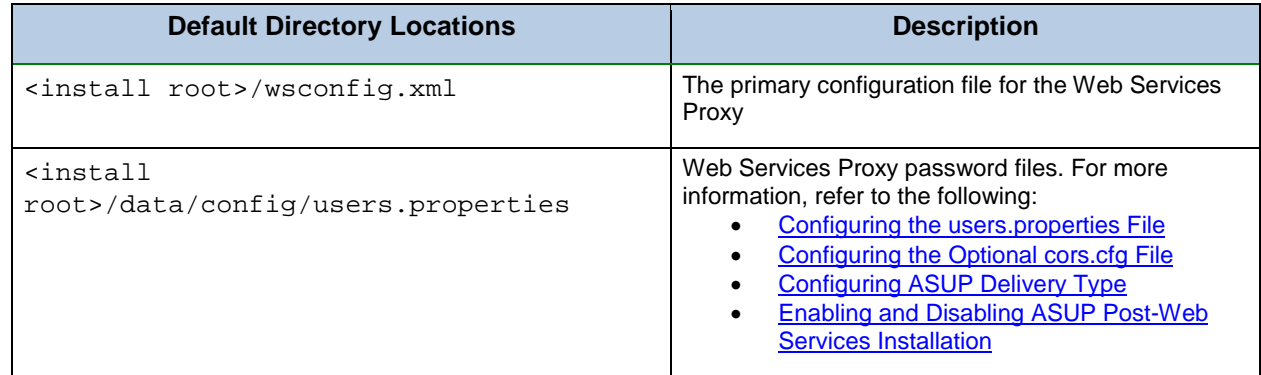

### <span id="page-7-0"></span>**Configuring the Optional cors.cfg File**

Cross-Domain Resource Sharing (CORS) is handled by the  $\cos s$ ,  $cf$  a file in the working directory in the web service, as specified by the  $wsconfig$ . $xm$  file. The CORS configuration is open by default, so cross-domain access is not restricted. If no configuration file is present, CORS is open. If the  $\cos.\text{cfg}$ file is present, it is used. If the cors.cfq file is empty, you cannot make a CORS request.

To configure CORS settings, add lines to the cors.cfg file. Each line in the CORS configuration file is a regular expression pattern to match. The origin header must match a line in the cors.cfg file. If any line pattern matches the origin header, the request is allowed. The complete origin is compared, not just the host element. This allows requests to be matched not only on the host, but also according to protocol, such as the following:

- Match localhost with any protocol—\*localhost\*
- Match localhost for HTTP only-https://localhost\*

### <span id="page-7-1"></span>**Configuring the wsconfig.xml File**

The  $wsconfig.xml$  file controls most of the service. Use the  $wsconfig.xml$  to configure the HTTP and HTTPS ports and various directory paths.

### <span id="page-7-2"></span>**Configuring Polling Intervals**

To enable polling and the analyzed URLs, add the following lines to the wsconfig.xml file, where nn is the number of seconds for the interval between polling requests:

```
<env-entries>
<env key="stats.poll.interval">nn</env>
</env-entries>
```
#### **Example**

```
<env-entries>
<env key="stats.poll.interval">60</env>
</env-entries>
```
- Polling starts at 60-second intervals; that is, the system requests that polling starts 60 seconds after the prior polling period was completed, regardless of the duration of the prior polling period. It does *not* mean that polling starts every 60 seconds.
- All the statistics are time-stamped with the exact time they were retrieved. The system uses the time stamp or time difference on which to base the 60-second calculation.

**NOTE:** The statistics are cached in memory, so you might see an increase of about 1.5 megabytes of memory-use for each array.

#### <span id="page-8-0"></span>**Resolving Port Conflicts**

When the Web Services Proxy is running, but another application is available at a defined address or port, a port conflict can occur. To resolve a port conflict do the following:

1. Change the port or ports configured in the wsconfig.xml file.

#### **Example**

```
<sslport clientauth=''request''>8443</sslport>
<port>8080</port>
```
2. Restart the service.

The following table shows the attributes of the NetApp Web Server configuration file that control HTTP ports and HTTPS ports.

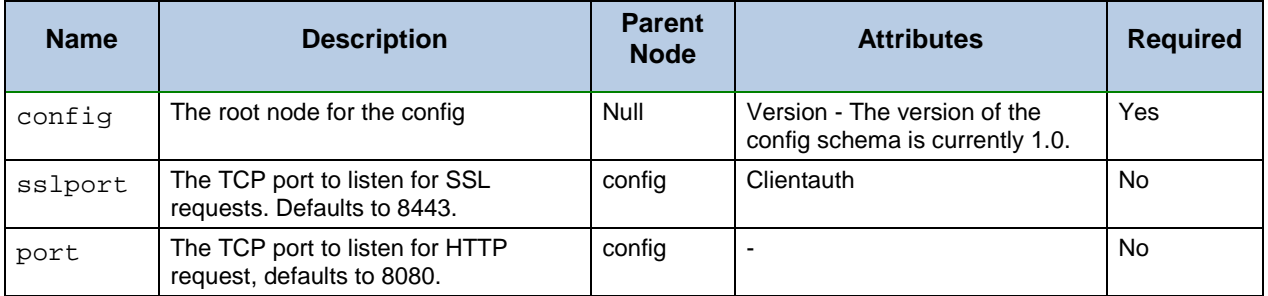

To configure the wsconfig.xml file, perform these actions:

- 1. Open a terminal window, and log in to the NetApp Web Services Proxy as root.
- 2. Navigate to the /opt/netapp/webservice directory.
- 3. With a text editor, open the wsconfig.xml file.
- 4. Make the necessary changes.
- 5. Save the file.
- 6. Close the file.
- 7. Restart the service.

The following screenshot displays an example of a sample screen output of the  $wsconfiq.xml$  file.

```
<mark>?</mark>xml version="1.0" encoding="UTF-8"<mark>?></mark>
<config version="1">
   <!-- non-ggl port if not specified, no listener is made-->
    <sslport clientauth="request">8443</sslport>
    <!-- comma seperated list of protocols Possible values: SSLv3, TLSv1, TLSv1.1-->
    <exlude-protocols>SSLv3</exlude-protocols>
    <port>8080</port>
    <workingdir>C:\Program Files\NetApp\SANtricity Web Services Proxy\working</workingdir>
```
### <span id="page-8-1"></span>**Configuring the users.properties file**

The users.properties file contains user authentication information, including user names, passwords, and roles. The file is in the /opt/netapp/santricity\_web\_services\_proxy/data/config

directory by default. You can modify the directory's default install root as needed. For detailed information about user names, passwords, and roles, go to [User Roles and Access.](#page-9-0)

When you edit the user.properties file, type the password as plain text. Then use the securepasswordcs command line utility to encrypt the passwords. The utility is installed in the base install directory for the Web Services Proxy.

The following screenshot displays an example of the default users.properties file accessed through a text editor.

```
File Edit View Search Terminal Help
#Thu Apr 11 18:02:33 PDT 2013
admin=MD5\:21232f297a57a5a743894a0e4a801fc3,admin
ro=MD5\:3605c251087b88216c9bca890e07ad9c,storage.ro
Mw=MD5\:038c0dc8a958ffea17af047244fb6960,storage.rw
```
#### <span id="page-9-0"></span>**User Roles and Access**

User access to the NetApp Web Services Proxy is based on user roles and their corresponding levels. Only the Read-Write user role can access the Array Manager and the array tree. The Read-Write role enables you to perform any action to a storage array in the array tree in the Array Manager.

- The initial user role is  $rw$ .
- The password is  $rw$ .

The following file contains the user IDs, user roles, and passwords:

/opt/netapp/webservice/data/config/users.properties

User names, passwords, and roles are in the following sequence:

user=encryptedpassword,storage.role

For more information about configuring passwords, go to [Configuring the wsconfig.xml File.](#page-7-1)

#### <span id="page-9-1"></span>**Flags and Settings**

You can edit the following other settings in the Environment Entries section.

<env-entries>

<!-- Enables basic authentication. The user no longer is required to use the /devmgr/utils/login URL --->

```
<env key="enable-basic-auth">true</env>
```
<!-- Turns on analyzed stats. The polling interval is really a rest interval between polling runs. If the user has many arrays with many drives and volumes, polling runs may take a while.

```
<env key="stats.poll.interval">30</env>
```
</env-entries>

# <span id="page-10-0"></span>**Logging in to Web Services Proxy**

### <span id="page-10-1"></span>**Login URL Authentication**

This is the default way to log in. The sample code shows, using the cookie that it is set on, when the /util/login URL is used.

For reference, the cookie value to pass back to the server is JSESSIONID.

### <span id="page-10-2"></span>**Basic Authentication**

You can use basic authentication when it is enabled. If you are not logged in, the server returns a basic authentication challenge. To enable basic authentication, add the following lines to the wsconfig.xml file.

```
<env-entries>
<env key="enable-basic-auth">true</env>
</env-entries>
```
# <span id="page-10-3"></span>**NetApp Web Services Proxy Security**

The NetApp Web Services Proxy uses Secure Sockets Layer (SSL) for security.

#### <span id="page-10-4"></span>**Generating Certificates**

#### <span id="page-10-5"></span>**Generating a Self-Signed Certificate**

To enable SSL, add an SSL port designation to the wsconfig.xml configuration file. When the server is started with SSL configured, the server looks for the keystore and truststore files.

- If the server does not find a keystore, the server uses the IP address of the first non-loop back IPv4 address that finds to generate a keystore and add a self-signed certificate to the keystore.
- If the server does not find a truststore, or the truststore is not specified, the server uses the keystore as the truststore.

### <span id="page-10-6"></span>**Generating an SSL Certificate**

The NetApp Web Services Proxy provides a Java keytool with which to generate an SSL certificate. To generate a signed SSL certificate and export and store it on each client, perform these actions:

#### **Generating an SSL Certificate on the Application Server**

After you have generated the certificate and saved it in the application server keystore, you can use the certificate again on the same application server.

- 1. Remove any auto-generated keystores in the working directory.
- 2. Stop the server.
- 3. Run the following command to generate the certificate:

```
keytool -genkeypair -keyalg RSA -keysize 2048 -alias jetty -dname CN=<THE SERVER
DNS NAME> -keypass changeit -storepass changeit -keystore keystore -ext
san=ip:<THEIR IP ADDRESS>,dns:<THE SERVER DNS NAME> -validity 999
\langle or \rangle
```
keytool -genkeypair -keyalg RSA -keysize 2048 -alias jetty -dname CN=servername keypass changeit -storepass changeit -keystore keystore -ext san=ip:192.168.1.1,dns:servername -validity 999

The following message appears in the terminal window:

```
When prompted for a password, use "changeit", unless you specify a specific one in
the wsconfig.xml file
When prompted for your first and last name, use the IP address or DNS name of the
host, whichever one you plan on using in URLs
```
- 4. Follow the instructions in the terminal window.
- 5. Run the following command to export the certificate for signing:

```
keytool -certreq -alias jetty -file mycertreq.cet -keystore keystore -dname
CN=servername -ext san=ip:192.168.1.1,dns:servername
```
- 6. Send the certificate request to a certifying authority to be signed.
- 7. Run the following commands to import the CA certificate and the signed certificate back into your keystore.

```
keytool -import -trustcacerts -alias root -file <CA CERT FILE> -keystore keystore
keytool -import -trustcacerts -alias jetty -file <signed cert from ca> -keystore
keystore
```
- 8. Restart the server.
- 9. Save the certificate in your keystore.

#### **Generating an SSL Certificate on an Application Client**

If you do not already have the certificate, import it from the certifying authority. Follow the prescribed import process for your specific operating system and web browser.

### <span id="page-11-0"></span>**Adding Storage Arrays**

#### <span id="page-11-1"></span>**Automatically Discovering Storage Arrays**

By default, you need to provide only one management IP or DNS address to add an array. The server automatically discovers all management paths when the paths are not configured or they are configured and rotatable.

**NOTE:** If you attempt to use an Ipv6 protocol to automatically discover storage arrays from the controller configuration after an initial connection has been made, the process might fail. Possible causes for the failure include during IP address forwarding or IPv6 is enabled on the Storage Systems but it is not on enabled on the server.

#### <span id="page-11-2"></span>**Turning Off Automatic Discovery of Storage Arrays**

When the paths are configured, but not configured so that the server can route to the addresses, intermittent connection errors happen. If you cannot set the IP addresses to be routable from the host, you can turn off auto discovery. To turn off auto discovery, modify the following lines in the wsconfig.xml file.

```
<env key="autodiscover.ipv6.enable">false</env>
<env key="autodiscover.ipv4.enable">false</env>
```
# <span id="page-12-0"></span>**Automatic Polling of Volume and Disk Statistics**

The REST service provides the ability to set up an automatic polling of volume and disk statistics. To enable automatic polling, modify the wsconfig.xml file normally located in the webserver directory. The new service will poll for all disk and volume statistics on the storage array registered with the service.

This feature does not change the behavior of the URLs for current disk and volume statistics. These URLs continue to retrieve the statistics when they are called. However, the user can add the usecache=true query string to the end of the URL to retrieve cached statistics from the last poll. Using cached results greatly increases the performance of statistics retrieval. However, multiple calls at a rate equal to or less than the configured polling interval cache will retrieve the same data.

Two new URLs have been added to a storage array:

- analysed-drive-statistics/{optional list of disk ids}
- analysed-volume-statistics/{optional list of volume ids}

These URLs retrieve analyzed statistics from the last poll and are only available when polling is enabled. These URLs provide the following input-output data:

- Operations per second
- Throughput in megabytes per second
- Response times in milliseconds

These calculations are based on the differences between statistical polling iterations, which are the most common measures of storage performance. These statistics are preferable to unanalyzed statistics.

**NOTE:** When the system starts, there is no previous poll to use to calculate the data, so it is based off cumulative data. In addition, if the cumulative counters are reset, the next polling cycle will have unpredictable numbers for the data.

# <span id="page-12-1"></span>**AutoSupport (ASUP)**

The AutoSupport (ASUP) feature collects data in a customer support bundle and automatically sends the message file to technical support for remote troubleshooting and problem analysis. ASUP automatically transmits messages to NetApp based on manual and schedule based criteria. Each ASUP message is a collection of log files, configuration data, state data, and performance metrics.

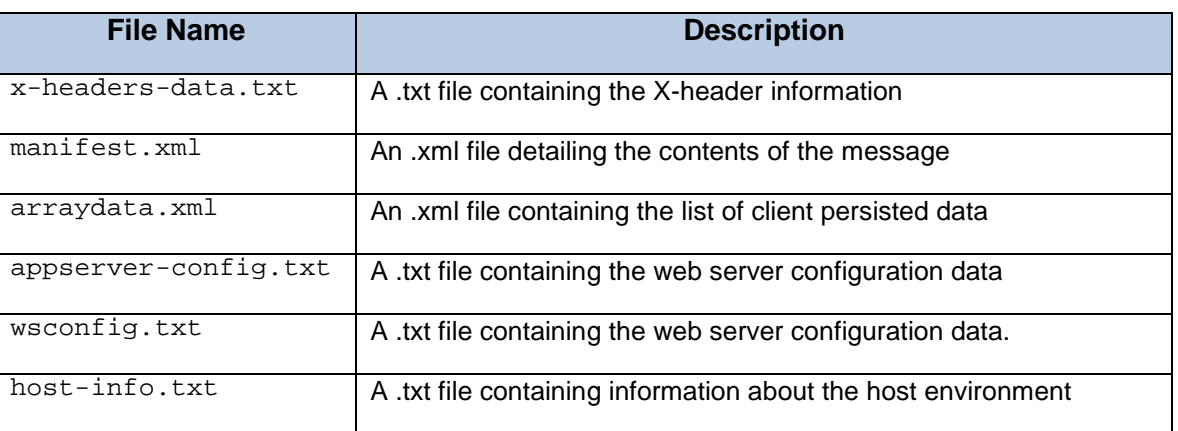

The ASUP feature transmits the following files to the NetApp technical support team:

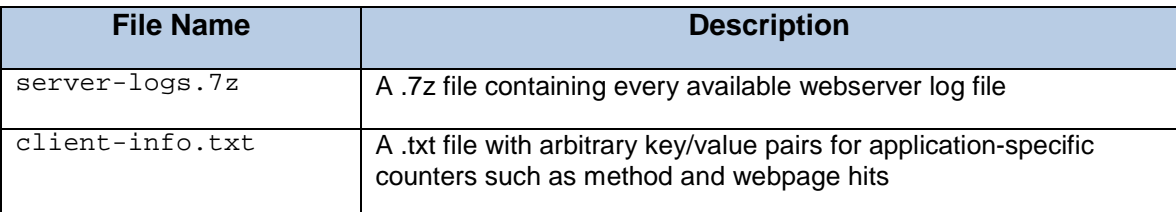

### <span id="page-13-0"></span>**ASUP Schedule**

By default, ASUP transmits data once a week.

### <span id="page-13-1"></span>**Configuring ASUP Delivery Type**

HTTPS is the default delivery method for the ASUP feature. Users can configure the ASUP feature to use HTTPS, HTTP, or SMTP delivery methods through the ASUPConfig. xml file. To modify the ASUP delivery method, enter one of the following values under <delivery type=''(integer)''> of the ASUPConfig.xml file:

 $\bullet$  1 – The default delivery method for the ASUP feature, delivers ASUP data via HTTPS

<delivery type=''1''>

• 2 – Delivers ASUP data via HTTP

<delivery type=''2''>

• 3 – Delivers ASUP data via SMTP. In order to properly configure the ASUP delivery type to SMTP, enter the following under the ASUPConfig.xml file:

```
<delivery type=''3''> 
<smtp>
<mailserver>smtp.example.com</mailserver>
<sender>user@example.com</sender> 
<replyto>user@example.com</replyto> 
</smtp>
</delivery>
```
### <span id="page-13-2"></span>**Enabling and Disabling ASUP Post-Web Services Installation**

The ability to enable or disable the ASUP feature is performed during the initial installation of the Web Services Proxy. If needed, users can enable or disable the ASUP feature post-Web Services installation through the ASUPConfig.xml file. To enable or disable the ASUP feature post Web Services installation, enter one of the values under <asupdata enabled=''(Boolean)'' timestamp=''1428601077263''> of the ASUPConfig.xml file:

• true – Enables the ASUP feature

<asupdata enabled=''true'' timestamp=''0''>

• false – Disables the ASUP feature

<asupdata enabled=''false'' timepstamp=''0''>

**NOTE:** The timestamp entry is superfluous.

For more information on enabling and disabling the ASUP feature during the Web Services Proxy installation process, refer to the NetApp SANtricity Web Services Proxy Install Guide.

### <span id="page-14-0"></span>**Managing Auto Updates**

Starting with version 1.2, the product can automatically download updates that can be installed the next time the application restarts or on demand using the REST API. You can enable or disable this feature after install by editing the  $wsconfig.xml$  file. The following key controls the auto update feature: <enable-auto-update>true</enable-auto-update>

The value can be true or false.

When the above value is set to  $true$ , the software checks for updates, and if there is an update, downloads it. The software checks once a day. The overhead for the checking is extremely low.

To manually download updates and install updates at runtime, use the REST API. For further details, please see the only rest documentation for the URL v2/upgrade.

Updates are downloaded in the background and the download has no effect on the system.

After downloading, installing the updates at runtime takes several seconds and causes an interruption in service. This does not happen automatically and only when you request it or on restart.

#### <span id="page-14-1"></span>**Rolling back to original software**

The updated software is placed the directory <install root>/working/webapps.

If the user wishes to go back to the original shipped software, they can remove the war files (\*.war) from that directory and either restart the application or use the REST API to reload the software.

The original software is always saved in <install root>/data/webapps. Do not remove or replace files in this directory.

#### <span id="page-14-2"></span>**Version Numbers**

There are actually two version numbers associated with the product:

- The version of the application (01.20.XXXX.XXX)
- The version of the RFST API

Version number reported via the /utils/about URL and reported in the upgrade URL is the version for the REST API. Unless the user installs a new version of the application with the installer, the application version number does not change. The upgrades are upgrading the REST API component.

# <span id="page-15-0"></span>**Logging in to the API**

Web Services Proxy has two default user logins and permission levels:

- Read-write access
	- o User ID is: rw
	- o Password is rw
- Read-only access
	- o User id is: ro
	- o Password is ro

To log in, type the following URL in a web browser:

#### http://<host:port>/utils/login

```
In addition, the user can use ''Basic Authentication'' to login to the service. If a 
login session has not been established. A Basic Authentication challenge will be sent 
to the client.
```
# <span id="page-15-1"></span>**Scaling Up the Number of Managed Arrays**

The default setting for the Web API can handle up to 100 storage systems. If you need to manage more, you must bump the memory requirements for the server. On Windows, this is handled in the appserver64.init file.

Change the line vmarg.3=-Xmx512M.

On Linux, the line is in the webserver.sh look for the line JAVA\_OPTIONS="-Xmx512M".

To increase the memory, add 250 MB per 100 extra storage arrays. Please do not add more memory than what you physically have allowing enough extra for your operating system and other applications.

In addition to memory, the application uses network ports for each storage system. Linux and Windows consider network ports as file handles. Because of this, see the section on increasing file handles to allow for more storage systems.

#### <span id="page-15-2"></span>**MEL Events Cache Size**

The default cache size is 8192 events. The approximate data usage for the MEL events cache is 1MB for each 8192 events. Therefore, by retaining the defaults, cache usage should be approximately 1MB for a storage array.

#### <span id="page-15-3"></span>**File Handles Limit**

As a security measure, most operating systems limit the number of open file handles that a process or a user can have open at one time. Especially in Linux environments, where open TCP connections are considered to be file handles, it is very easy for the Web Services Proxy to exceed this limit. The fix is system dependent, so you should refer to your operating system's documentation for how to raise this value.

# **Copyright information**

Copyright © 1994–2016 NetApp, Inc. All rights reserved. Printed in the U.S.

No part of this document covered by copyright may be reproduced in any form or by any means—graphic, electronic, or mechanical, including photocopying, recording, taping, or storage in an electronic retrieval system—without prior written permission of the copyright owner.

Software derived from copyrighted NetApp material is subject to the following license and disclaimer:

THIS SOFTWARE IS PROVIDED BY NETAPP "AS IS" AND WITHOUT ANY EXPRESS OR IMPLIED WARRANTIES, INCLUDING, BUT NOT LIMITED TO, THE IMPLIED WARRANTIES OF MERCHANTABILITY AND FITNESS FOR A PARTICULAR PURPOSE, WHICH ARE HEREBY DISCLAIMED. IN NO EVENT SHALL NETAPP BE LIABLE FOR ANY DIRECT, INDIRECT, INCIDENTAL, SPECIAL, EXEMPLARY, OR CONSEQUENTIAL DAMAGES (INCLUDING, BUT NOT LIMITED TO, PROCUREMENT OF SUBSTITUTE GOODS OR SERVICES; LOSS OF USE, DATA, OR PROFITS; OR BUSINESS INTERRUPTION) HOWEVER CAUSED AND ON ANY THEORY OF LIABILITY, WHETHER IN CONTRACT, STRICT LIABILITY, OR TORT (INCLUDING NEGLIGENCE OR OTHERWISE) ARISING IN ANY WAY OUT OF THE USE OF THIS SOFTWARE, EVEN IF ADVISED OF THE POSSIBILITY OF SUCH DAMAGE.

NetApp reserves the right to change any products described herein at any time, and without notice. NetApp assumes no responsibility or liability arising from the use of products described herein, except as expressly agreed to in writing by NetApp. The use or purchase of this product does not convey a license under any patent rights, trademark rights, or any other intellectual property rights of NetApp.

The product described in this manual may be protected by one or more U.S. patents, foreign patents, or pending applications.

RESTRICTED RIGHTS LEGEND: Use, duplication, or disclosure by the government is subject to restrictions as set forth in subparagraph (c)(1)(ii) of the Rights in Technical Data and Computer Software clause at DFARS 252.277- 7103 (October 1988) and FAR 52-227-19 (June 1987).

## **Trademark information**

NetApp, the NetApp logo, Go Further, Faster, ASUP, AutoSupport, Campaign Express, Cloud ONTAP, clustered Data ONTAP, Customer Fitness, Data ONTAP, DataMotion, Fitness, Flash Accel, Flash Cache, Flash Pool, FlashRay, FlexArray, FlexCache, FlexClone, FlexPod, FlexScale, FlexShare, FlexVol, FPolicy, GetSuccessful, LockVault, Manage ONTAP, Mars, MetroCluster, MultiStore, NetApp Insight, OnCommand, ONTAP, ONTAPI, RAID-DP, SANtricity, SecureShare, Simplicity, Simulate ONTAP, Snap Creator, SnapCopy, SnapDrive, SnapIntegrator, SnapLock, SnapManager, SnapMirror, SnapMover, SnapProtect, SnapRestore, Snapshot, SnapValidator, SnapVault, StorageGRID, Tech OnTap, Unbound Cloud, and WAFL are trademarks or registered trademarks of NetApp, Inc. in the United States, and/or other countries. A current list of NetApp trademarks is available on the web at [http://www.netapp.com/us/legal/netapptmlist.aspx.](http://www.netapp.com/us/legal/netapptmlist.aspx)

Cisco and the Cisco logo are trademarks of Cisco in the U.S. and other countries. All other brands or products are trademarks or registered trademarks of their respective holders and should be treated as such.

## **How to send your comments**

You can help us to improve the quality of our documentation by sending us your feedback.

Your feedback is important in helping us to provide the most accurate and high-quality information. If you have suggestions for improving this document, send us your comments by email to [doccomments@netapp.com.](mailto:doccomments@netapp.com) To help us direct your comments to the correct division, include in the subject line the product name, version, and operating system.

You can also contact us in the following ways:

- NetApp, Inc., 495 East Java Drive, Sunnyvale, CA 94089 U.S.
- Telephone: +1 (408) 822-6000
- Fax: +1 (408) 822-4501
- Support telephone: +1 (888) 463-8277

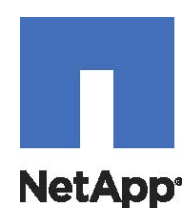